heatcon! Reset

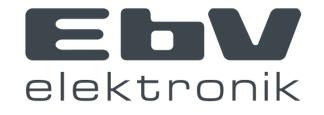

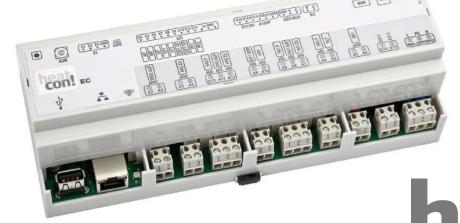

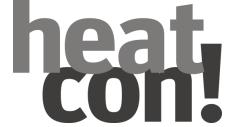

#### Reset

Inside the heatcon! system there are different reset possibilities.

These can reset partial areas or the entire system.

A reset depends on the set access right (Owner, Expert, OEM), only the settings can be reset, for which the access right exists.

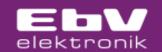

#### Reset heatcon! MMI

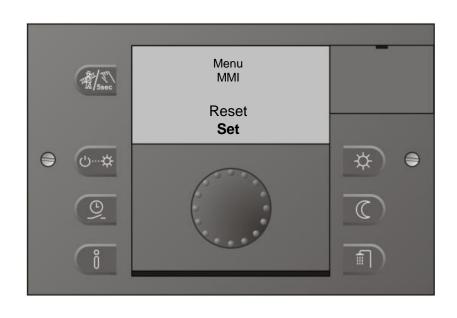

heatcon! MMI

In the MMI menu a reset is performed for the MMI specific properties.

E.g. language and presentation

No reset from **System properties Hydraulic settings Network settings** 

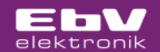

## **Further reset options**

All other reset options can be performed either on the MMI or via the browser interface or with Tablet / Smartphone in the Expert menu.

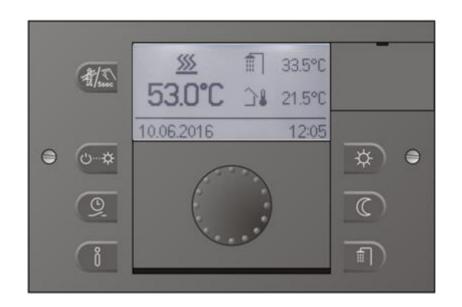

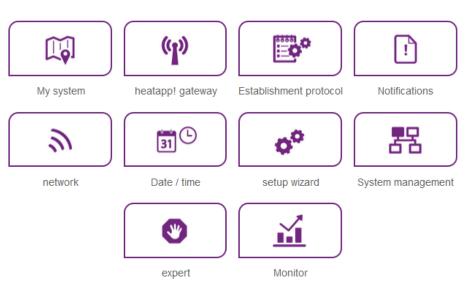

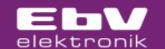

### Reset heatcon! Menu System

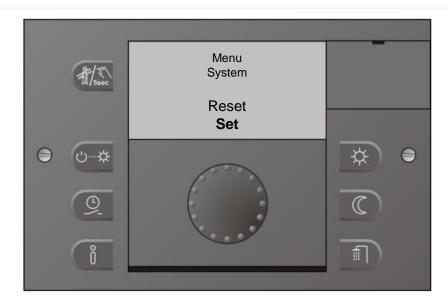

heatcon! EC

Reset performed in the "SYSTEM" menu

All EC heating specific settings including counters are reset.

After the reset has been completed, the setup wizard on the MMI starts.

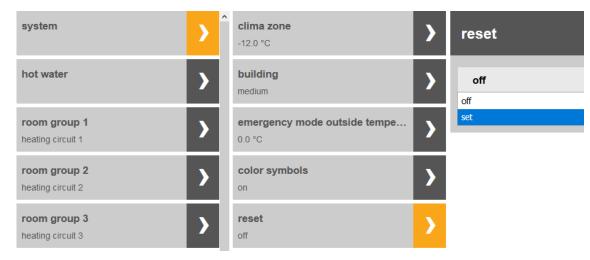

When resetting via the browser interface, network settings, plant location and users are retained.

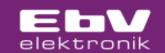

#### heatcon! Parameter Reset

Within the individual menus (room, heating circuit, hot water, etc.)
a reset can be carried out,
which only refers to the menu you are in
and resets it to the factory setting.

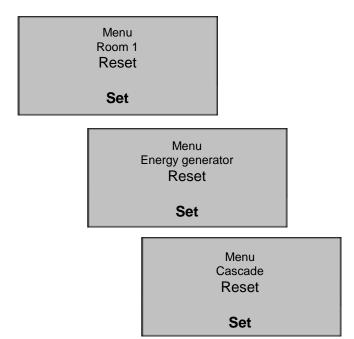

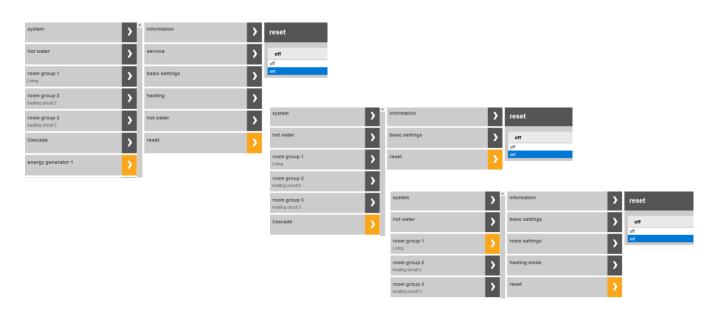

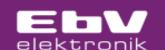

### heatcon! counter Reset

**Heat balance / Running times / Starts** 

Menu Solar Pump Reset-Counter **Set** 

These counters are reset separately from each other and independently of the reset of the parameter menu.

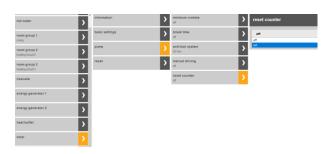

Menu Solar Heat balance Reset **Set**  The respective counter reset is located in the corresponding menu.

e.g. Solar heat balance in the solar / heat balance menu

e.g. Solar runtime/starts in menu solar / pump e.g. energy generator runtime/starts in the menu energy generator / service

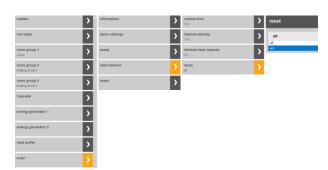

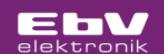

# heatcon! EC Reset (factory reset)

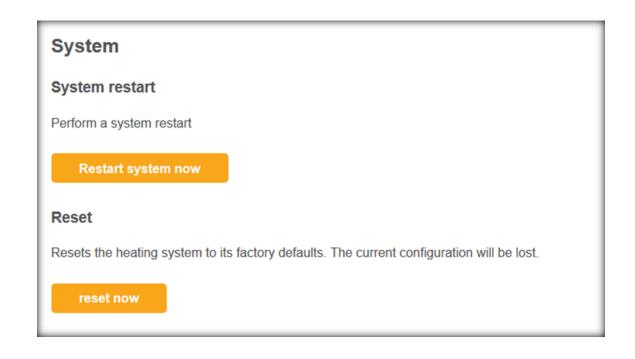

Reset via App or PC on menu "System management "

All EC settings including network settings and counter are reset.

After a reset the setup wizard will start

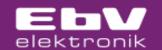

## heatcon! EC Reset (factory reset) without login data

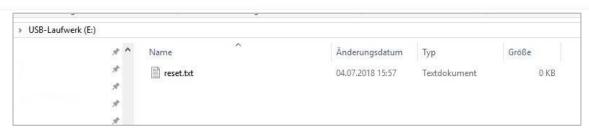

- Create an empty text document with the name Reset on a USB memory stick
- The reset stick will be plugged in for approx 5 minutes at heatcon! EC.

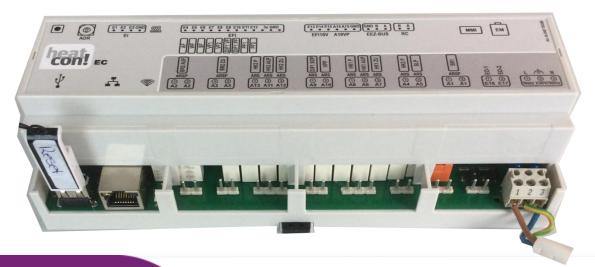

**Factory reset via USB memory stick** 

All EC settings
including network settings, plant
location, user data
and counter
are reset to the factory settings.

After successful reset the setup wizards will start.

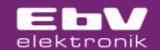

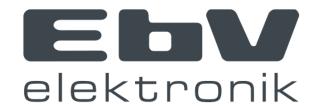

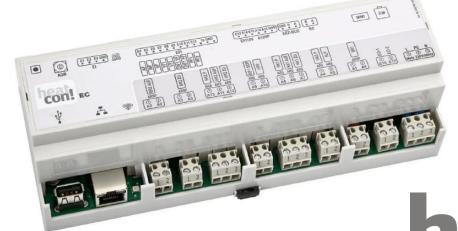

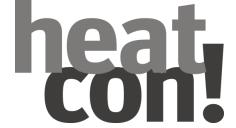